# **MySoftCatalog**

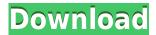

### MySoftCatalog Crack Torrent X64

MySoftCatalog Free Download is a software that allows you to guickly search for a specific file on a hard drive or on a CD, or from the Internet, and to copy it. It is a highly optimized application that provides the user with the ability to manage large collections of files that are stored in the local hard disk, on removable disks, and/or on remote network drives, and then to export and print a report. The program allows the user to make "mirrors" of CD's, diskettes and hard disks. You can also search for duplicate files and delete them. If a file or folder is found on a CD or other removable media, you can copy it to the local drive. The application also allows you to create a "virtual" folder in which you can place a number of hard disks, CDs, and other removable media into one catalog. MySoftCatalog lets you search for a specific file, or a folder, or a disk, by the name or a general description. It can also search for files in a binary or text format, or based on the file date and time. The software uses Internet protocols to search for files in the World Wide Web, in local and networked drives, in databases, and the Internet. The application can export searches to a standard.csv file for easy importing into an Excel or other spreadsheet program. MySoftCatalog Description: MySoftCatalog is a file cataloging utility which helps you locate any file in the computer in a matter of seconds. It allows you to organize volumes, folders, and files into categories and store or catalog comments on files, folders and disks. MySoftCatalog is an easy to use file cataloging software. You can search for files, folder, or a disk by name, file path, or by description. You can also search for duplicate files. You can copy files to a CD, floppy disk, CD-R, or any other removable media. If a file or folder is found on a CD, you can copy it to the local drive. You can also search for duplicate files. The application lets you create a custom catalogue. You can place CD's, diskettes and hard disks into a "virtual" disk so that you can access them easily. The software can search the Internet for files, folders, or disks based on their title and/or description. The application can also search for files and folders in local and networked drives. The application lets you create customisable and exportable reports

#### MySoftCatalog Crack+ Full Version Free Download

- Press the 'Menu' key to enable the "Menu" function. - Press the 'Delete' key to delete files. - Press the 'Shift' and 'M' keys to open the "Menu" option. - Press the 'Delete' key to delete selected files. -Press the 'Menu' key to return to the main menu. KEYCMD Description: - Press the 'Menu' key to open the "Menu" option. - Press the 'Delete' key to delete files. - Press the 'Shift' and 'M' keys to open the "Menu" option. - Press the 'Delete' key to delete selected files. - Press the 'Menu' key to return to the main menu. KEYAUDIO Description: - Select "Audio" in the "MySoftCatalog" menu and press the 'Go' key to open the menu. - Select "CDs" in the "MySoftCatalog" menu and press the 'Go' key to open the menu. - Add a comment for audio CDs. - Add a CD file path for audio CDs. - Press the 'Delete' key to delete selected files. - Select "DVD" in the "MySoftCatalog" menu and press the 'Go' key to open the menu. - Add a comment for video CDs. - Add a video file path for video CDs. - Press the 'Delete' key to delete selected files. - Select "NetVolumes" in the "MySoftCatalog" menu and press the 'Go' key to open the menu. - Add a comment for network volumes. - Add a file path for network volumes. - Press the 'Delete' key to delete selected files. - Press the 'Menu' key to open the "Menu" option. - Select "Ports" in the "MySoftCatalog" menu and press the 'Go' key to open the menu. - Add a comment for USB ports. - Add a USB device path for USB ports. - Press the 'Delete' key to delete selected files. - Press the 'Menu' key to open the "Menu" option. - Select "File" in the "MySoftCatalog" menu and press the 'Go' key to open the menu. - Add a comment for removable media. - Add a file path for removable media. - Press the 'Delete' 2edc1e01e8

#### MySoftCatalog With Key PC/Windows

MySoftCatalog is a cataloging utility that helps you find any file stored on removable media or on your hard drive in a matter of seconds. MySoftCatalog organizes files and folders into a hierarchical tree and lets you handle archive files as ordinary folders. You can add searchable comments to files and folders and retrieve descriptions of audio CDs from the extensive Internet database. Here are some key features of "MySoftCatalog": ☐ MySoftCatalog has a convenient and easy to use user interface; ☐ organise volumes, folders, and files into categories; ☐ add comments to each file, folder, and disk; ☐ search for files, folder, disc or disks using filename, file path or personal comments; ☐ update volume information including network volumes;  $\sqcap$  generate customisable and exportable reports; 

search for duplicate files. References External links MySoftCatalog website Category: Utilities for WindowsQ: Place regular variables in parentheses in Curly Brackets I am trying to write a while loop that acts as a time travel through the console. The while loop is pretty simple: while condition: # Do some stuff... I do not have any idea how to handle the condition in the loop. I want to be able to use (, ), [, ] and {} in my while loop. Currently, I have a string like this: message = "Place a token in my way by declaring a variable with the name '{name}'" condition = ("`{}`".format(token.takes value(True))) while condition: # Do stuff The output string I get: Place a token in my way by declaring a variable with the name '{name}' How can I place my condition in the curly brackets without the quotes around them? A: You don't need to use parenthesis. condition = "{}".format(token.takes value(True)) I've tried it, and it works fine, in Python 2.7. Note that it is a different (and non standard) syntax from what is explained in the linked docs. So, this is not a direct answer to the question you asked, but it's a direct answer to the follow-up question that you didn't ask.

https://techplanet.today/post/scarface-the-world-is-yours-pc-dvd-retail-crack-free-hot https://techplanet.today/post/kelebegin-ruyasi-tek-parca-720p-vs-1080137-repack https://jemi.so/libro-mi-jardin-pdf-download-updated https://jemi.so/k7-ultimate-security-activation-key https://reallygoodemails.com/probogxpersgu

## What's New In MySoftCatalog?

MySoftCatalog is a cataloging utility that helps you find any file stored on removable media or on your hard drive in a matter of seconds. MySoftCatalog organizes files and folders into a hierarchical tree and lets you handle archive files as ordinary folders. You can add searchable comments to files and folders and retrieve descriptions of audio CDs from the extensive Internet database. Here are some key features of "MySoftCatalog": [] MySoftCatalog has a convenient and easy to use user interface; [] organise volumes, folders, and files into categories; [] add comments to each file, folder, and disk; [] search for files, folder, disc or disks using filename, file path or personal comments; [] update volume information including network volumes; [] generate customisable and exportable reports; [] search for duplicate files. Installing MySoftCatalog 1.2.0.1 on Windows XP or Vista 1.

MySoftCatalog contains a friendly interface, which makes the usage of the program easy. 2. To install MySoftCatalog 1.2.0.1 on Windows XP or Vista, double-click on the downloaded file. 3. If you have not installed it, click on the Install button. 4. The Install Wizard will open. 5. Click Next to continue with the installation process. 6. Select the installation destination. 7. Click on Next. 8. Select the installation files. 9. Click on Next. 10. Click on Yes to confirm. 11. Click on Finish. 12. Restart the computer if it is necessary. 13. After the restart, MySoftCatalog 1.2.0.1 will be running. 14. To use MySoftCatalog 1.2.0.1, click on the Help button. Installing MySoftCatalog 1.2.0.1 on Windows 2000 or Windows XP with Service Pack 2 1. MySoftCatalog contains a friendly interface, which makes the usage of the program easy. 2. To install MySoftCatalog 1.2.0.1 on Windows 2000 or Windows XP with Service Pack 2, double-click on the downloaded file. 3. If you have not installed it, click on the Install button. 4. The Install Wizard will open. 5. Click Next to continue with the installation process. 6. Select the installation destination. 7. Click on Next. 8. Select the installation files. 9. Click on Next. 10. Click on Yes to confirm. 11. Click on Finish. 12. Restart the computer if it is necessary. 13. After the restart, MySoftCatalog 1.2.0.1 will be

#### **System Requirements For MySoftCatalog:**

\* Windows OS \* Dual Core processor or better \* 3D graphics card with shader support \* 2GB RAM \* 20GB free hard disk space \* DirectX 11 driver \* 1280x800 resolution Minimum system requirements for the "XONE EDITION"On Monday, the Supreme Court will hear arguments in a case about whether the Federal Communications Commission's net neutrality rules are enforceable. In 2014, a federal appeals court struck down the rules, arguing that the FCC had overstepped its authority in imposing the rules.

https://www.dreamvicinity.com/zapya-pc-serial-key-pc-windows-2022/

 $\underline{http://www.essentialoilscandles.com/wp-content/uploads/2022/12/Batch-Edit-Office-Properties-Crack-Serial-Key-April2022.pdf}$ 

https://curriculumsquare.org/wp-content/uploads/Advanced-Schedule-Pro.pdf

https://mentalfinesse.com/wp-content/uploads/2022/12/darnelle.pdf

https://upiniun.com/wp-content/uploads/2022/12/MAPISend.pdf

https://op-immobilien.de/wp-content/uploads/AoA-MP4-Patch.pdf

http://kerrybusinessonline.com/wp-content/uploads/2022/12/grerand.pdf

 $\frac{https://getmyhomeinspectionreport.com/wp-content/uploads/Draw-Designer-Crack-Download-PCW in dows-Latest-2022.pdf$ 

https://mentorus.pl/logi-options-registration-code-download-x64-march-2022/

http://trungthanhfruit.com/rtdchanneleditor-free-license-key-updated/